# Karar Destek Amaçlı Bir Raporlama Aracı

 $\text{Volkan Arslan}^1$ , Güray  $\text{YILMAZ}^2$ 

Bilgisayar Mühendisliği Bölümü, Hava Harp Okulu, İstanbul, Türkiye v.arslan@hho.edu.tr<sup>1</sup>, g.yilmaz@hho.edu.tr<sup>2</sup>

*Özet*─ Bu çalışmada eldeki verilerin yeniden yapılandırılması ile karar destek amaçlı raporların üretilebilmesini sağlayacak kolay kullanımlı bir raporlama aracı tasarlanmış ve gerçeklenmiştir. Sistemde bulunan veriler kullanılan yazılım sayesinde yeniden bir araya getirilmiş, yıldız şema oluşturulmuş ve istatistiksel sorgulamaların yapılabilmesine imkân tanıyan bir alt yapı oluşturulmuştur. Oracle Business Intelligence (BI) Administration Tool kullanılarak karar alımına yardımcı olacak ve son kullanıcıların rahatlıkla kullanabileceği bir raporlama ortamı oluşturulmuştur.

Hazırlanan veri tabanı Oracle BI yazılımına Açık Veritabanı Bağlantısı (Open DataBase Connection - ODBC) yapılarak entegre edilmiştir. BI yazılımının editörü sayesinde eldeki veri tabanı ilk olarak yazılımın fiziksel seviyesine taşınmıştır. Ardından tablolar arasındaki ilişkiler ve ilişkiler diyagramı düzenlenmiştir. Bu işlemden sonra tablolar fiziksel seviyeden iş modeli seviyesine taşınmış ve iş modeli oluşturulmuştur. Bu aşamada kompleks ilişkiler de tanımlanmış ve iş modeli yaratılmıştır. İş modeli üzerinde istenen hiyerarşiler de yine bu seviyede gerçeklenmiştir. Son olarak tüm tablolar sunum seviyesine aktarılmış ve modelin sorgulara açık hale gelmesi sağlanmıştır.

*Anahtar Kelimeler*─ İş zekâsı, karar destek sistemleri, veri ambarı.

# A Reporting Tool Supports Decision Making

*Abstract*─ In this paper, by reconstruction of the data sets that the decision maker has already has; a user friendly decision support system is designed by which the users can easily get first-rate reports that support their decision making. The data sets which are already in the system are gathered together and designed a star schema and built a infrastructure which allows to get flexible reports. With the help of Oracle Business Intelligence (BI) Administration Tool a practicable reporting environment is created.

The database is integrated to BI by making an Online DataBase Connection (ODBC). With the help of BI the tables which are in the database are logically moved to the physical layer. In this layer the physical connections between the tables are created. Next, the logical tables are moved to the business model and mappings are created. In this level the hierarchic architecture and complex joins are created. Then, tables are moved to the presentation layer in which the database is made consistent. In the presentation layer the columns which the end user does not need to see are removed. Once the database is consistent it can be made available for the queries.

*Keywords*─ Business intelligence, decision support systems, data warehousing.

# **1. G**İ**R**İŞ

Karar destek sistemleri için tüm dünyada kabul edilmiş tek bir tanımlama henüz yapılmamıştır. Fakat genel bir tanımlama yapmak gerekirse karar destek sistemleri kendi başlarına karar vermeyen ancak karar verici insanlara muhakeme yeteneklerini de kullanmalarına imkan tanıyan ve karar verme esnasında yardımcı olan bilgisayar tabanlı bilgi sistemleridir. Bir başka deyişle karar destek sistemi insanların karar verme hareketlerini etkileyen bilgisayar temelli bilgi sistemidir [1,7]. İyi bir karar destek sistemi, kullanıcısına kolay anlaşılabilir bir ara yüz ile girilen bilgi öbekleri ve/veya kişisel tecrübeler ile hızlı bir şekilde işe yarar çözüm oluşturucu ve/veya karar almada yardımcı olacak nitelikte istatistiksel bilgi sunmalıdır. Tipik bir karar destek sisteminden girdiler sonucunda aşağıdaki noktalarda bilgi sunması beklenir:

- Girilen tüm bilgilerin bir envanterinin çıkarılması ve bu envanterin sınıflandırılarak sonuçlarının izlenmesi.
- Hiyerarşi ağacında bir zaman noktasına (yıl, ay, hafta, gün gibi) istenildiği kadar yaklaşabilen karşılaştırmalı sonuçlar.
- Mevcut bilgilerin oluşturduğu sonuçlara istinaden farazi yeni ürün ya da hizmetlere iz düşüm sonuçlar çıkarabilme, öngörü oluşturabilme.

• Tecrübeler programa aktarıldığı takdirde belli bir kırılma noktasından sonra bu tecrübelere dayanarak kırılma noktasından sonraki farklı senaryoları değerlendirip alternatifler sunabilme.

Yazılanlar iyi bir karar destek sistemini tarif eden noktalar olsa da karar destek sistemini tam olarak anlatan bir tanım bulunmamaktadır. Karar destek sistemlerinin tam olarak ne olduğunun kavranabilmesi için tarihini de incelemek gerekmektedir. Keen'e göre karar destek konsepti iki araştırmanın sonucunda evrimleşmiştir [2]; Carnegie Teknoloji Enstitüsü'nün 1950 ve 1960'larda organizasyonel karar alma üzerine yaptığı teorik çalışmalar ve temel olarak Massachusetts Teknoloji Enstitüsü tarafından 1960'larda kullanıcı ara yüzlü bilgisayar sistemleri üzerine yaptığı teknik çalışmalar. Dolayısıyla karar destek sisteminin tanımı bu iki çalışmanın temeli üzerine evrimleşen ve birçok yerde kesişen çalışmaların kesişim kümesi olarak alınmalıdır.

Karar destek sistemlerinin kesin bir tanımı olmadığı gibi kesin bir sınıflandırılması da bulunmamaktadır. Genel olarak karar destek sistemleri şu şekilde gruplandırılmaya çalışılmaktadır [7,9]:

- Model Bazlı Karar Destek Sistemleri.
- İletişim Odaklı Karar Destek Sistemleri.
- Data Bazlı Karar Destek Sistemleri.
- Doküman Bazlı Karar Destek Sistemleri.
- Bilgi/Tecrübe Bazlı Karar Destek Sistemleri.

Yapılan sınıflandırmalar birçok uygulama için tek başlarına yetersiz kaldığından karar destek sistemi geliştiren firmalar genellikle bir çok uygulamayı içinde barındıran yazılımlar sunmaktadır. Örneğin model bazlı karar destek sistemlerinde data girişi bir gereklilik olmamasına karşın finans ya da market sektöründe çalışan firmalar genellikle model bazlı ve data bazlı karar sisteminin hibriti şeklinde çözümler sunmaktadırlar. Bu bilgiler ışığında denilebilir ki, Oracle BI yazılımı kullanıcılarına; veri bazlı karar destek sistemlerinde açıklanan beklentileri karşılayabilen karar destek sistemlerini tasarlama imkanı sunmaktadır [8].

# **2.** İŞ **ZEKÂSI UYGULAMALARI**

Yönetimsel Bilgi Sistemleri (Executive Information Systems - EIS), Müşteri İlişkileri Yönetimi (Customer Relationship Management - CRM) ve Şirket Performans Yönetimi (Corporate Performance Management - CPM) halen kullanılmakta olan en önemli iş zekâsı uygulamalarıdır [3,6]. İş zekâsı uygulamaları Şekil 1'deki gibi çok boyutlu veri küplerini kullanırlar. Bu çok boyutlu veri küplerinde boyut tabloları (dimension tables) ve gerçek tabloları (fact tables) kullanılır. Veri tablolarının birbirleri ile ilişkilendirilip bir başka tabloyu desteklemeleri durumunda ortaya çıkan veri küplerini incelemeden önce boyut ve gerçek tablosunun ne demek olduğuna bakmak gerekir.

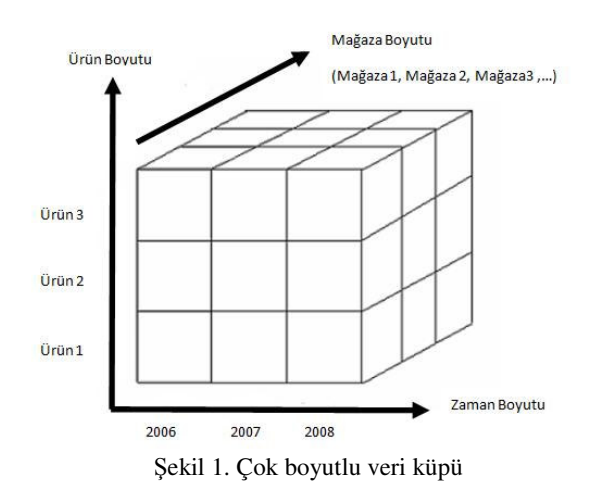

#### *2.1. Boyut Tabloları*

Boyut tabloları gerçek tablosundaki kayıtları tanımlamak için gerekli olan niteleyici bilgileri içerirler. Bu bilgilerin bazıları tanımlayıcı bilgiler olurken, bazı bilgiler de gerçek tablosunun son kullanıcıya kullanılabilir bilgi sunabilmesi için nasıl özetlenebileceğini belirleyen bilgiler olabilirler. Boyut tabloları son kullanıcıya özet bilgiler sunabilmek için hiyerarşik yapıya sahip olabilirler. Örneğin ürünler ile ilgili niteleyici bilgiler saklayan bir boyut tablosunda, ürünü yiyecek, içecek, sebze, meyve gibi kategorilere ayıran ve her bir kategorinin de kendi içinde ürüne kadar giden hiyerarşik bir yapı olabilir.

### *2.2. Gerçek Tabloları*

Veri madenciliğinde veya operasyonel veri depolarında kullanılan gerçek tablosu ilgili iş projesinin süreçleriyle alakalı ölçümleri, metrik veya gerçekleri tutan tablolardır. Genelde bir gerçek tablosu yıldız şemasının ortasında yer alır ve etrafında onu niteleyen, tanımlayan, ona anlam kazandıran boyut tablolarıyla çevrilidir.

Gerçek tabloları genelde tek başına bağımsız bir değişken olan ancak boyut tablolarındaki niteleyiciler ile birlikte analiz edildiklerinde anlam kazanan değerler tutarlar.

Gerçek tablosu genelde yıldız şemanın ortasında yer alır. Kullanıcı bir yıldız şema tasarlıyorsa şemanın merkezinde mutlaka bir gerçek tablosu olmalıdır [4].

### **3. VER**İ **AMBARI**

Başarılı bir şirket müşteri, ürün ve performansı ile ilgili tüm veriler hakkında her zaman genel bir bilgi sahibi olmak ister. Bunu gerçeklemenin basit bir yolu bu bilgileri içeren veri setlerini ihtiyaç duyulduğunda ulaşılabilecek bir yerde depolamaktır. Bu tür çözümler genelde veri ambarı olarak bilinirler.

BİLİŞİM TEKNOLOJİLERİ DERGİSİ, CİLT: 3, SAYI: 1, OCAK 2010 13

Veri ambarları iş zekâsı uygulamaları için alt yapı oluştururlar [10]. Veri ambarları klasik veri depolama yöntemleri ile toplanan verilerin uzun süreli saklandıkları veri depolarıdır. Veri ambarlarındaki veriler genelde silinmezler ancak bazı veriler harici belleklerde saklanmak üzere veri ambarından çıkarılabilir. Veri ambarlarının veri kaynakları çok çeşitli hallerde bulunabilirler: farklı veri yapılarına sahip olabilirler veya farklı ortamlarda saklanıyor olabilirler [3].

Veri ambarları üç temel prensip üzerinde kuruludurlar:

- *Extraction:* Farklı kaynaklardan verilerin bir araya getirilebilmesi,
- *Transforming:* Verilerin bulundukları kaynaktan veri ambarına girene kadar geçirdikleri süreç ve
- *Loading:* Verilerin veri ambarında veri madenciliğine hazır hale getirilmeleri için depolanması olabilir.

Veri ambarının avantajları şu şekilde sıralanabilir:

- Her türlü veri kaynağından veri alınabilir.
- Veriler veri ambarına alınmadan önce tutarlı hale getirildikleri için raporlama ve analiz işlemlerinde basitlik sağlanır.
- Uzun dönemli verilerin tutulmasına imkan tanır.
- Ana sistemden ayrı işlediği için raporlama ve analiz işlemlerinde sistemin hızını yavaşlatmaz.
- İş zekâsı uygulamaları için alt yapı oluşturur.

## **4. ÖRNEK B**İ**R KARAR DESTEK S**İ**STEM**İ **UYGULAMASI**

Bu çalışmada ticari alanda faaliyet gösterdiği kabul edilen hayali bir firmanın sahip olduğu veriler ve tablolar kullanılarak firma yöneticisine gelecek dönemler için ışık tutacak bir karar destek sistemi oluşturulmuştur. Firmanın sahip olduğu tablolar boyut ve gerçek tablosu olarak sınıflandırılmıştır. Mağazalar, müşteriler, promosyonlar, tarih ve ürünler tabloları boyut tabloları, satışlar tablosu da gerçek tablosu olarak tasarlanmıştır.

Mağazalar tablosunda şirketin ürünlerini satmaya yetkili mağazalar ile ilgili veriler tutulmaktadır. Tabloda mağazaları tanımlayan mağaza kodu, mağaza adı ve mağazanın içinde bulunduğu bölge bilgileri yer almaktadır. Mağaza kodu mağazalar tablosundaki anahtar değer olarak belirlenmiştir.

Müşteriler tablosunda satışa sunulan ürünleri satın alan kişiler ile ilgili veriler saklanmaktadır. Bu tabloda müşteri kodu, müşteri adı, müşteri cinsiyeti, doğum tarihi, adresi, yaşadığı il, ülke ve medeni durumu gibi bilgiler yer almaktadır. Tablodaki anahtar değer olarak müşteri kodu belirlenmiştir.

Promosyonlar tablosunda ürünlerin pazarlanması esnasında kullanılan-yapılan promosyonlar ile ilgili bilgiler tutulmaktadır. Promosyon kodunun anahtar değer olarak tutulduğu bu tabloda promosyon oranı, geçerli sezon ve açıklama bilgileri yer almaktadır.

Tarih tablosunda yapılan satışların hangi tarihlerde gerçekleştiği bilgisini tutabilmemizi sağlayan takvim bilgileri bulunmaktadır. Tarih tablosunda yıl, çeyrek, ay, ay adı, gün adı, takvim tarihi, hafta sonu, özel gün, sezon bilgileri yer almaktadır. Bu tabloda belirlenen tarih aralığında seçilen herhangi bir günün hangi yıla, o yılın hangi çeyreğine, hangi aya, yılın kaçıncı haftasına ait olduğu ve hangi gün olduğu bilgisine ulaşılabilir. Bu tabloda anahtar değer olarak takvim tarihi kullanılmıştır.

Ürünler tablosunda firmanın satışa sunduğu ürünler ile ilgili bilgiler tutulmaktadır. Bu tabloda ürün kodu, ürün grupları ve ürün adı bilgileri saklanmaktadır.

Çalışmada gerçek tablosu olarak kullanılan satışlar tablosu ise firmanın cari olarak yapılan satışlarının tutulduğu tablodur. Bu tabloda belirli tarihler aralığında firmanın gerçekleştirdiği satışlar ürün, renk, beden, adet ve tutar bazında tutulur.

### *4.1. Uygulamanın Geli*ş*tirilmesi*

Yukarıda bahsedilen boyut ve gerçek tabloları günümüzde ticari anlamda faaliyet gösteren hemen hemen tüm firmaların tuttuğu tabloları genel olarak ifade etmektedir. Bu tür firmaların yönetici pozisyonundaki insanlar için de bu bilgilerin derlenip aralarındaki ilişkilerin kurulup yöneticilere anlam ifade etmeleri gerekmektedir.

Örneğin bu şekilde veya buna benzer verilerin tutulduğu bir şirkette yönetici pozisyonunda çalışan bir kişi için bu verilerin bir anlam ifade etmesi gerekmektedir. Günümüz yöneticileri ellerindeki verileri kullanarak kendilerine anlamlı veri küpleri yaratabilmeli ve bu küpler sayesinde şirket için önemli stratejik kararlar aldırabilecek bir yapı kurabilmelidir.

Bu anlamda BI yazılımı kullanıcılara son derece esnek bir tasarım geliştirme ortamı sunmaktadır. Bu çalışmada yukarıda açıklanan tablolar kullanılarak son kullanıcıya karar destek ortamı yaratılmıştır. Yaratılan bu karar destek ortamı sayesinde kullanıcılar ilgili yazılımın web ara yüzü sayesinde kolaylıkla sorgular üretebilir, aldıkları sonuçları raporlayabilir, bu raporları görsel öğeler ile destekleyebilirler. Bu sayede geçmiş dönemlerde elde edilmiş verilere anlam kazandırılabilir ve bu veriler sayesinde gelecekte alınacak kararlara önemli derecede destek sağlanabilir.

Bu çalışmada geliştirilen tasarım sayesinde belirlenen tarih aralığında, yıl, hafta ve gün bazında yapılmış olan satışların hangi mağazalar tarafından veya hangi promosyonlar ile veya hangi beden veya renkteki ürünlerin hangi müşterilere satıldığı bilgilerine kolaylıkla erişilebilir. Bu sayede yönetici kış sezonunda askılı kıyafetlerin kazaklara oranla daha az satıldığı bilgisine veya herhangi bir ürünün bayan müşteriler yerine erkek müşteriler tarafından rağbet edildiği sonucuna ulaşabilir.

# *4.1.1. Fiziksel katmanın hazırlanması*

Karar destek sistemini kurarken önce fiziksel katmanı oluşturulmuştur. Fiziksel katman iş zekâsı sunucusunun kullanıcı istek ve sorgularını yönlendirip cevaplarını bulacağı katman olarak adlandırılabilir [5]. Bu katmanda ayrıca birden fazla veritabanı da bulunabilir ve bu farklı veritabanları da birbirleri ile ilişkilendirilebilir. Fiziksel katmanı oluşturmada kullanılan en genel metot veri tabanından veya farklı veri kaynaklarından bu katmana veri çekmektir.

Fiziksel katmanı oluştururken şirketin sahip olduğu veritabanı bir açık veritabanı bağlantısı yapılarak fiziksel katman ile ilişkilendirilmiştir. Bu işlemden sonra BI yazılımının Administration Tool editörü çalıştırılır. Program açıldıktan sonra ODBC bağlantısı sonucunda kullanıma hazır hale gelen veritabanındaki tablolar fiziksel katmana aktarılır.

Bir sonraki adımda fiziksel katmana aktarılmış olan tablolar arasındaki fiziksel ilişkiler tanımlanır. Fiziksel diyagram açıldığında daha önce aktarılmış tablolar bu diyagram içinde görülmektedir. Bu diyagram içinde görülen her bir tablo sırasıyla gerçek tablosu ile ilişkilendirilir.

Bu çalışmada veritabanında bulunan boyut tablolarının ilgili değerleri gerçek tablosundaki ilgili değerler ile sırasıyla eşleştirilmiştir. Bu anlamda;

magaza.magaza kodu=satislar.satis kodu musteriler.musteri kodu=satislar.musteri kodu urun.urun kodu=satis.urun kodu promosyon.promosyon kodu=satis.promosyon kodu tarih.ID=satis.ID

gibi (1-n) ilişkileri belirlenmiş ve Şekil 2'de de gösterildiği gibi administration tool fiziksel katmandaki ilişkiler diyagramı kullanılarak gerçekleştirilmiştir.

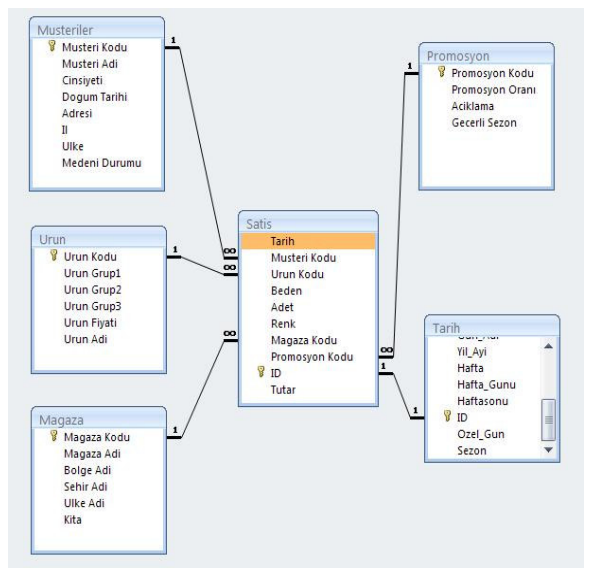

Şekil 2. Tablolar arası ilişkiler

BİLİŞİM TEKNOLOJİLERİ DERGİSİ, CİLT: 3, SAYI: 1, OCAK 2010 *4.1.2.* İş *modeli katmanının hazırlanması* 

> Fiziksel katmanın hazırlanmasından sonra iş modelinin gerçeklendiği ve hiyerarşik yapının sağlandığı katmanı hazırlanmıştır. Bu katmanın hazırlanması esnasında önemli olan kullanıcının mevcut veritabanından ne tür sorgulamalar yapabileceğinin bilinmesidir [5].

> İş modeli katmanında fiziksel katmanda bulunan tablolar arasından sadece kullanıcının sorgulamalarında ihtiyaç duyacağı tablolar seçilebilir veya kullanıcılar için bazı sınırlandırmalar getirilebilir.

> Bu katmanda mevcut tablolardan hangileri boyut tablosu hangisi gerçek tablosu olduğu kurulan ilişkiler sonucunda ortaya çıkar. Mantıksal gerçek tabloları bir şirketin iş operasyonlarını ve performansını sayısal değerler ile kıymetlendirdiği tablolardır.

> Mantıksal boyut tabloları ise gerçek tablosundaki verileri nitelendirmek onlara anlam kazandırmak için gerekli olan bilgileri ihtiva ederler.

> Bu uygulamada şirketin satışları ile ilgili nümerik değerleri tuttuğu satışlar tablosu bizim için bir gerçek tablosudur. Diğer tablolar ise bu gerçek tablosundaki nümerik değerleri anlamlandıran boyut tablolardır. Örneğin müşteriler tablosu olmaması durumunda satışlar tablosundaki müşteri kodları herhangi bir anlam ifade etmez. Bu nedenle buradaki müşteriler tablosu gerçek tablosu olan satışlar tablosunu desteklemektedir.

> İş modeli katmanında kullanılacak fiziksel tablolar tek tek seçilerek bu katmana aktarılır. Aktarılan tablolar arasında kompleks ilişkiler tanımlanarak mantıksal bağlantılar gerçeklenmiş olur.

> Tablolar arasındaki ilişkiler belirlendikten sonra hiyerarşik yapı kurulmalıdır. Bunun için veritabanındaki tablolarda bulunan veriler arası hiyerarşi belirlenir. Örneğin tarih tablosunda bulunan zaman hiyerarşik yapısını yıl, çeyrek, ay, hafta ve gün olarak kurabiliriz. Bu yapı ile yıl kavramının bir alt basamağında çeyreklerin, çeyreklerin bir alt basamağında ayların, ayların bir alt basamağında haftaların ve haftaların da bir alt basamağında günlerin yer aldığı belirlenmiş olur.

> Hiyerarşik yapı sağlandıktan sonra, son kullanıcı sorgulamalar üretirken yıl, çeyrek, ay, hafta ve gün bazında sorgulamalarını filtreleyebilecektir (Şekil 3).

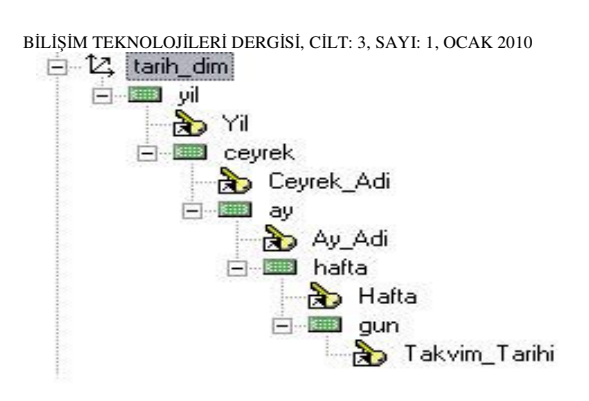

Şekil 3. Zaman hiyerarşisi

Bu hiyerarşik yapı kurulmadığı takdirde son kullanıcı her bir zaman kıstası için sorgusunu yinelemek durumunda kalacaktır. Aynı hiyerarşik yapı satılan ürünlerin ürün grupları için de gerçeklenebilir. Yani ürünleri kendi aralarında bir hiyerarşik yapı oluşturacak şekilde sınıflandıracak olursak, son kullanıcı yine ürün gruplarını da belli bir hiyerarşi içerisinde raporlayabilecektir. Hiyerarşik yapılar son kullanıcıların daha esnek ve daha anlamlı raporlar alabilmesini sağlayan önemli basamaklardır. Örneğin doğru hiyerarşi kurulduğu takdirde son kullanıcı hangi ürünün hangi ülkede, hangi eyalette veya hangi bölgede, hangi şehirde, hangi semtte oturan müşterilere ne kadar satıldığı bilgisine de ulaşabilir. Bu da daha sağlıklı kararlar alınmasına imkan sağlayacaktır.

#### *4.1.3. Sunum Katmanının Hazırlanması*

İş modeli ve hiyerarşik yapının sağlanmasından sonra son kullanıcının sorgularını üretebileceği daha çok görsel yapının oluşturulduğu sunum katmanı hazırlanır. Bu katman son kullanıcıların verileri nasıl gördüğünü belirten kısımdır. Bir başka deyişle iş modelinin son kullanıcılar için basitleştirilmesini sağlar.

Verinin görünüşünü basitleştirmek kullanıcı istekleri doğrultusunda sorguların daha kolay yapılmasını da gerçekler. Çünkü bu katmanda veriler son kullanıcının görmek istedikleri şekilde ayarlanabilir.

#### *4.2. Raporlama*

Veritabanındaki mevcut tablolar yukarıda anlatıldığı şekilde sunum katmanında sorgulara açık hale getirildikten sonra BI yazılımının web arayüzünden sorgular üretilebilir. Arayüz son derece kullanıcı dostu olup son kullanıcının rahatlıkla sorgular üretebilmesine imkan tanımaktadır. Şekil 4'te kullanıcının yıl bazında hangi müşterinin hangi renk ürün aldığı sorgusu yaratılmış ve Şekil 5'te de bu sorgunun raporu alınmıştır.

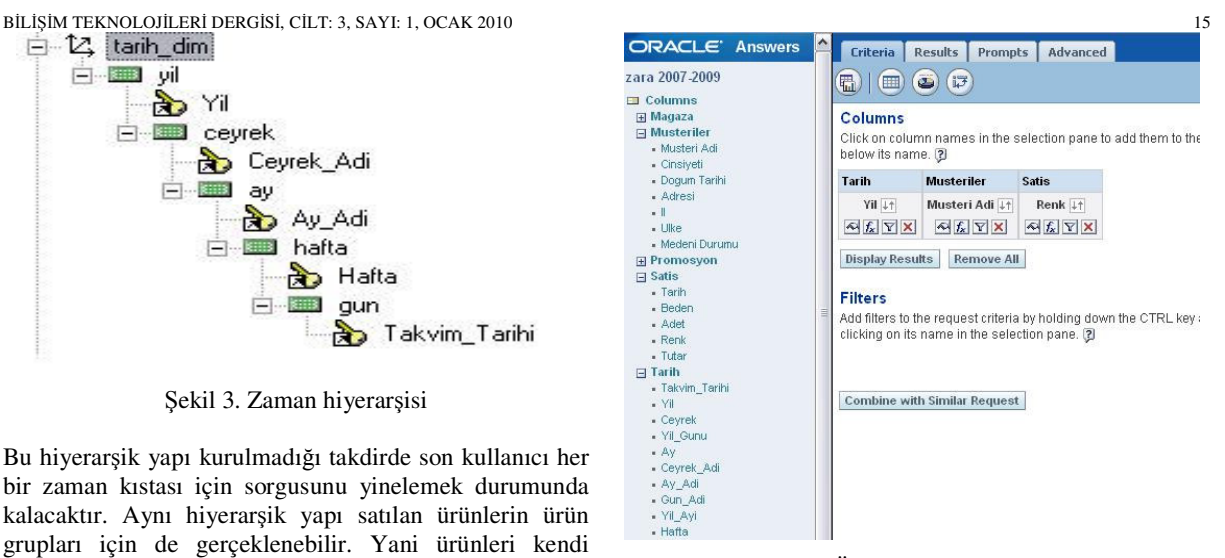

Şekil 4. Örnek Sorgu Yaratılması

Kullanıcı web arayüzünün sol sütununda gördüğü değerlerin her hangi birisini kullanarak sorgular üretebilir. Elde edilen bu raporlar pivot tablolar, göstergeler, grafikler gibi çeşitli görsel öğeler ile desteklenebilir.

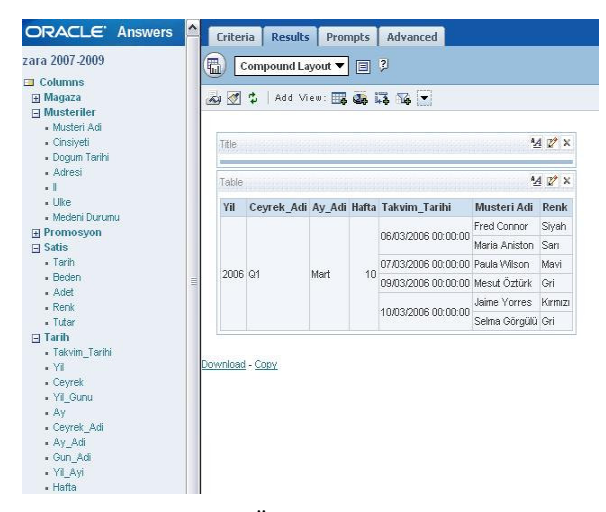

Şekil 5. Örnek Sorgu Sonucu

#### **5. SONUÇLAR**

Sistemin veri bazlı karar destek sistemi ayağının fizibilitesi yukarıda bahsedilen prototip modelleme ve girdilerle gösterilmiştir.

Veri ambarları ve operasyonel veri depoları iş zekâsı yazılımlarının vazgeçilmez unsurlarıdır. Veri madenciliği sayesinde elde bulunan çok sayıdaki veriler arasındaki gizli örüntüler bulunarak kullanıcılara karar vermede faydalar sağlayacak analizler ortaya çıkarılabilir [11].

Karar vericiler iş zekâsı uygulamaları kullanarak kaliteli ve işe yarar verilere ulaşabilir, bunları paylaşabilir ve yönetebilirler. Kurumlarda/şirketlerde iş zekası uygulamalarının entegrasyonu ile aşağıdaki faydalar sağlanabilir [12]:

- Karar alma sürecinin hızlanması,
- Karar alma sonucu oluşan hataların insan odaklı olmaktan çıkarılması,
- Özelleşmiş bireysel denetleme sonucu kişisel verimlilik artışı,
- Kişisel verimlilik artışının sonucu olarak organizasyonel verim artışı,
- Ayrıntılı denetim sonucu organizasyonel kontrolün güçlenmesi,
- Karar alma konusunda kanıt ve destek sağladığından çalışanları sorumluluk almaya yani proaktif olmaya yönlendirmesi ve,
- Tecrübeli kişilerin bu tecrübelerini sisteme girdi olarak sunması sonucu tüm organizasyonun öngörülen kırılma noktaları ve senaryolarda bu tecrübelerden faydalanması.

#### **KAYNAKLAR**

- [1] M. A. Hersh, "Sustainable Decision Making: The Role of Decision Support Systems", IEEE Transactions on Systems Man and Cybernatics-Part C: Applications and Reviews, 29(3), 395-408, 1999.
- [2] P. G. W. Keen, **Decision Support Systems: An Organizational Perspective**, Addison-Wesley Publication, New York, 1978.
- [3] M. Tvrdíková, "Support of Decision Making by Business Intelligence Tools", **6th International Conference on Computer Information Systems and Industrial Management Applications**, Ostrava, Czech Republic, 364-368, 2007.
- [4] Internet, Oracle Database Online Documentation, Data Warehousing Guide, 10g Release 2, http://www.oracle.com/ pls/db102/portal.portal\_db?selected=6, 2010.
- [5] Internet, "Creating a Repository Using the Oracle Business Intelligence Administration Tool", Oracle Business Intelligence Workshop, http://www.oracle.com/technology/obe/obe\_bi/bi\_ee\_ 1013/ bi\_admin/biadmin.html, 2010.
- [6] Internet, C. Centurion, "Impacts of Business Planning Technology", DSSResources.COM, http://dssresources.com/papers/features/ centurion/centurion10012009.html, 2009.
- [7] M. J. Druzdzel, R. R. Flynn, **Decision Support Systems**, Encyclopedia of Library and Information Science, 2nd Ed., Allen Kent (ed.), New York, 2002.
- [8] M. Golfarelli, S. Rizzi, I. Cella, "Beyond data warehousing: What's next in business intelligence?", **7th ACM international workshop on Data warehousing and OLAP**, Washington DC, USA, 1–6, 2004.
- [9] T. Salvatore, I. March, R. Hevner, "Integrated decision support systems: A data warehousing perspective", Decision Support Systems, 43(3), 1031-1043, 2007.
- [10] U. Dayal, M. Castellanos, A. Simitsis, K. Wilkinson, "Data integration flows for business intelligence", **12th International Conference on Extending Database Technology: Advances in Database Technology**, St. Petersburg, Russia, 1-11, 2009.
- [11] H. Baars, H. G. Kemper, "Management Support with Structured and Unstructured Data - An Integrated Business" Intelligence Framework, Information Systems Management, 25(2), 132-148, 2008.
- [12] R. Bose, "Understanding management data systems for enterprise performance management", Industrial Management & Data Systems, 106(1), 43-59, 2006.